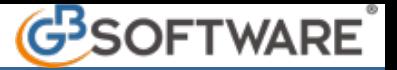

## **7.6.5.2.3 REGISTRAZIONI DA SALVARE IN PRIMA NOTA**

Dopo aver effettuato la registrazione di prima nota, si accede alla gestione Spesometro attraverso il tasto funzione F7. Premendo questo tasto un messaggio chiederà conferma all'utente del salvataggio della registrazione.

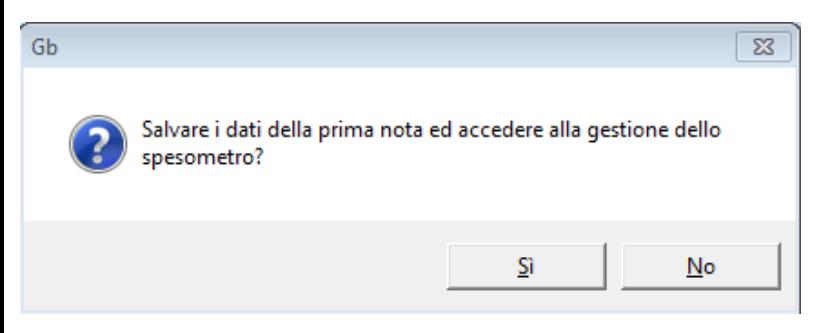

Confermando tale messaggio la procedura aprirà in automatico la scheda "Spesometro" relativa all'operazione.

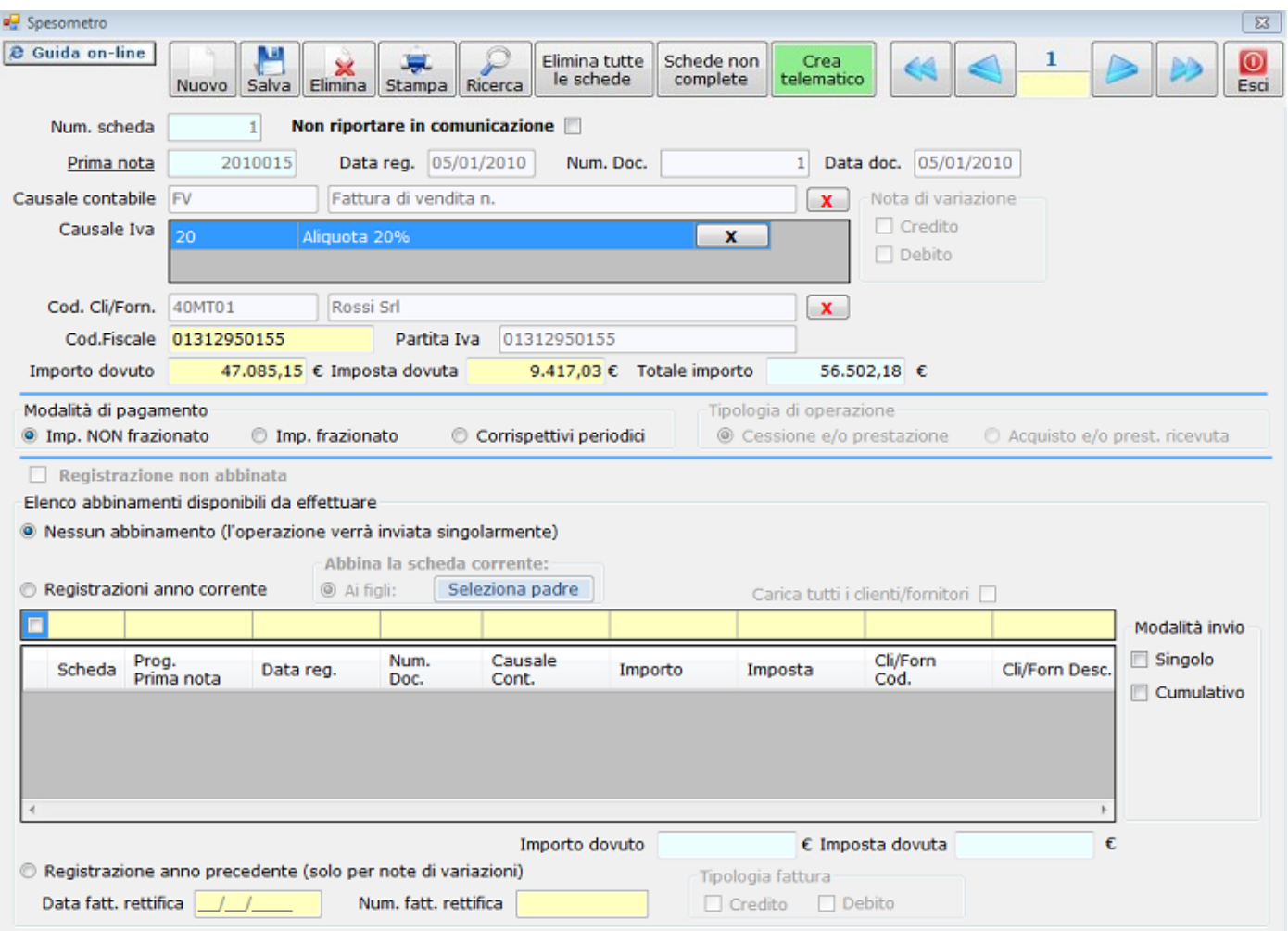

Al fine di evitare l'errata comunicazione di operazioni escluse, la procedura controllerà che:

-il cliente/fornitore non abbia residenza e/o domicilio nei paesi appartenenti alla "Black List".

-le causali iva utilizzate non rientrino tra quelle escluse dalla comunicazione.

-l'operazione non sia effettuata da soggetti con regime contabile "7- Contribuenti Minimi".

Al verificarsi anche di uno solo di questi casi non sarà possibile accedere alla gestione dello Spesometro e verrà visualizzato il seguente messaggio:

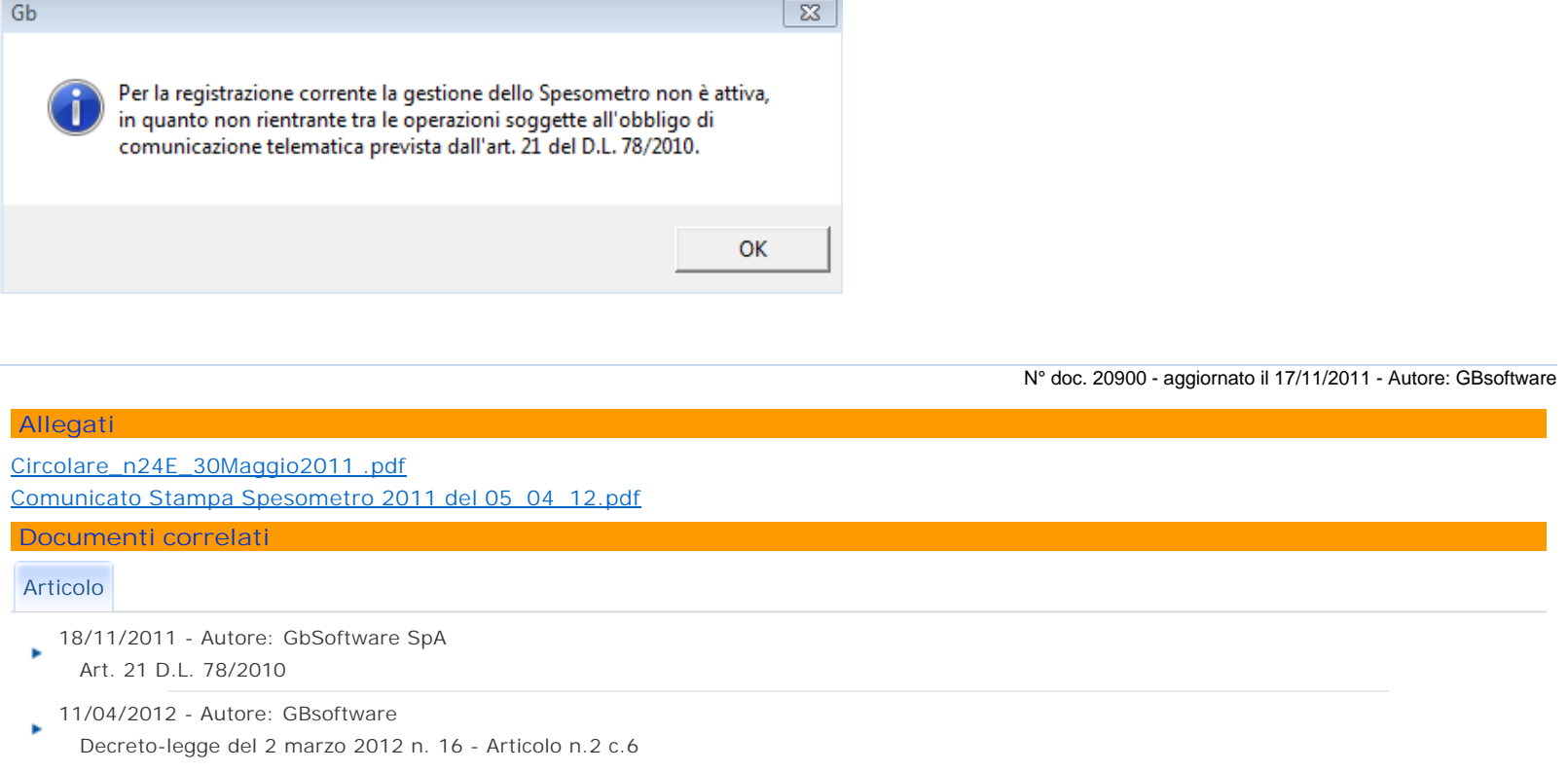

GBsoftware S.p.A. - Via B. Oriani, 153 00197 Roma - C.Fisc. e P.Iva 07946271009 - Tel. 06.97626336 - Fax 075.9460737 - [email protected]